## **FOILGEN**

This program is used for airfoil geometry generation. For airfoils with analytically defined ordinates, described in App. A. Geometry for Aerodynamics, the program produces airfoil definition datasets in the format required for airfoil analysis codes. The ordinates are output in a standard of two columns containing the *x*/c and *y/c* coordinates as shown below. Options include NACA 4-digit, 4-digit modified and 5-digit airfoil thickness and camber shapes. In addition, the NACA 6 and 6A camber lines are available. The user can combine any combination of thickness forms and camber lines available within these shapes. This provides a wide range of airfoil geometries. The program runs interactively, and a sample terminal session is provided here to illustrate its use. Since typical airfoil definitions include a small finite thickness at the trailing edge, the user must make sure the particular airfoil analysis code can handle a finite thickness trailing edge.

From the terminal session:

```
NACA Airfoil Ordinate Generation
     W.H. Mason, March 15, 1992
Thickness Distribution Options:
      1 - NACA 4 Digit Series
       2 - NACA Modified 4 Digit Series
Select 1 or 2 :2
Input Max Thickness, T/C = .18X/C Position of Max Thickness =.4
Input leading edge parameter:
Choose values from 0 to 9 -
       (6 is the 4 Series value) 7
Leading Edge Radius, rle/C = 0.04859Trailing Edge Angle is 31.60 degrees
      [this is the TOTAL included angle]
Camber Distribution Options:
      1 - NACA 4 Digit Series
       2 - NACA 5 Digit Series
       3 - NACA 6 & 6A Series
Select 1,2 or 3: 3
Design Lift Coefficient = .2
Input X/C for constant loading, A = .86A-series camber line ? (Y/N):y
Choose output option :
      1 - Point by point
       2 - Distribution
      Select 1 or 2:2
```
Select type of distribution: 1 - Even Spacing 2 - Full Cosine (Concentrated at both LE & TE) 3 - Half Cosine (Concentrated at LE) Choose 1, 2, or 3 :1 Number of points in distribution, (131 maximum) =21 I X/C YT/C DYT/X YC/C DYC/C XU/C(%) YU/C(%) XL/C(%) YL/C(%) 1 0.0000 0.0000 99.9999 0.0000 0.0000 0.0000 0.0000 0.0000 0.0000 2 0.0500 0.0529 0.3774 0.0036 0.0543 3 0.1000 0.0665 0.2020 0.0060 0.0412 9.7259 7.2420 10.2741 -6.0498 4 0.1500 0.0747 0.1343 0.0078 0.0331 14.7529 8.2487 15.2471 -6.6872<br>5 0.2000 0.0804 0.0969 0.0093 0.0269 19.7837 8.9702 20.2163 -7.1099<br>6 0.2500 0.0846 0.0706 0.0105 0.0217 24.8161 9.5086 25.1839 -7.4057 5 0.2000 0.0804 0.0969 0.0093 0.0269 19.7837 8.9702 20.2163 -7.1099 6 0.2500 0.0846 0.0706 0.0105 0.0217 24.8161 9.5086 25.1839 -7.4057 7 0.3000 0.0875 0.0478 0.0115 0.0172 29.8495 9.9018 30.1505 -7.6046 8 0.3500 0.0894 0.0249 0.0122 0.0130 34.8839 10.1599 35.1161 -7.7119 9 0.4000 0.0900 0.0000 0.0128 0.0090 39.9189 10.2786 40.0811 -7.7207 10 0.4500 0.0893 -0.0261 0.0131 0.0051 44.9543 10.2487 45.0457 -7.6202 11 0.5000 0.0874 -0.0518 0.0133 0.0012 49.9894 10.0698 50.0106 -7.4096 12 0.5500 0.0842 -0.0769 0.0133 -0.0028 55.0236 9.7439 54.9764 -7.0915 13 0.6000 0.0797 -0.1017 0.0130 -0.0071 60.0564 9.2725 59.9436 -6.6692 14 0.6500 0.0740 -0.1259 0.0125 -0.0118 65.0871 8.6561 64.9129 -6.1465 15 0.7000 0.0671 -0.1498 0.0118 -0.0172 70.1156 7.8941 69.8844 -5.5287 16 0.7500 0.0591 -0.1731 0.0108 -0.0241 75.1424 6.9835 74.8576 -4.8231 17 0.8000 0.0498 -0.1960 0.0093 -0.0361 80.1796 5.9136 79.8204 -4.0441 18 0.8500 0.0395 -0.2184 0.0072 -0.0469 85.1847 4.6629 84.8153 -3.2200 19 0.9000 0.0280 -0.2404 0.0047 -0.0480 90.1343 3.2641 89.8657 -2.3264 20 0.9500 0.0154  $-0.2619$  0.0023  $-0.0480$  95.0740 1.7693 94.9260  $-1.3120$ <br>21 1.0000 0.0018  $-0.2830$  0.0000 0.0000 100.0000 0.1800 100.0000  $-0.1800$ 21 1.0000 0.0018 -0.2830 0.0000 0.0000 100.0000<br>I X/C YT/C DYT/X YC/C DYC/C XU/C(%)  $DYC/C$  XU/C(%) YU/C(%) XL/C(%) YL/C(%) send output to a file? (Y/N): y enter file name: testout.txt enter file title: NACA 18% thick,  $xt=.4$ , I=7, 6A series cam, CLI = .2 Another case? n STOP

The disk file generated from the session shown above is:

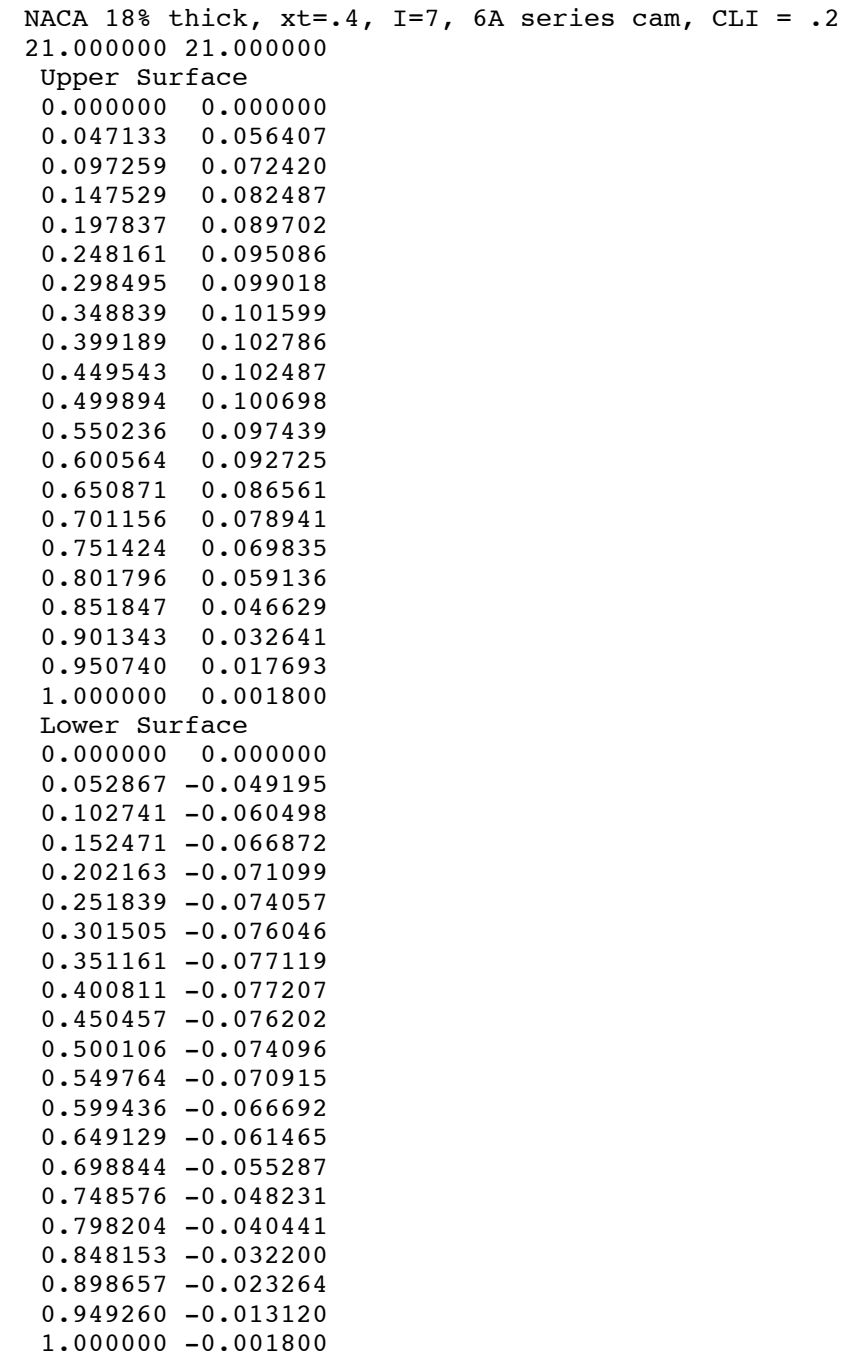

The user should always plot the airfoil geometry, whether obtained from foilgen or another source before undertaking an analysis. Many of the problems that arise when running a code are in fact the result of a bad input geometry. A plot of the sample case shown above is given in the figure below, clearly showing that the airfoil is not well enough defined at the leading edge. The evenly spaced airfoil coordinates are inadequate and a clustered spacing should have been selected.

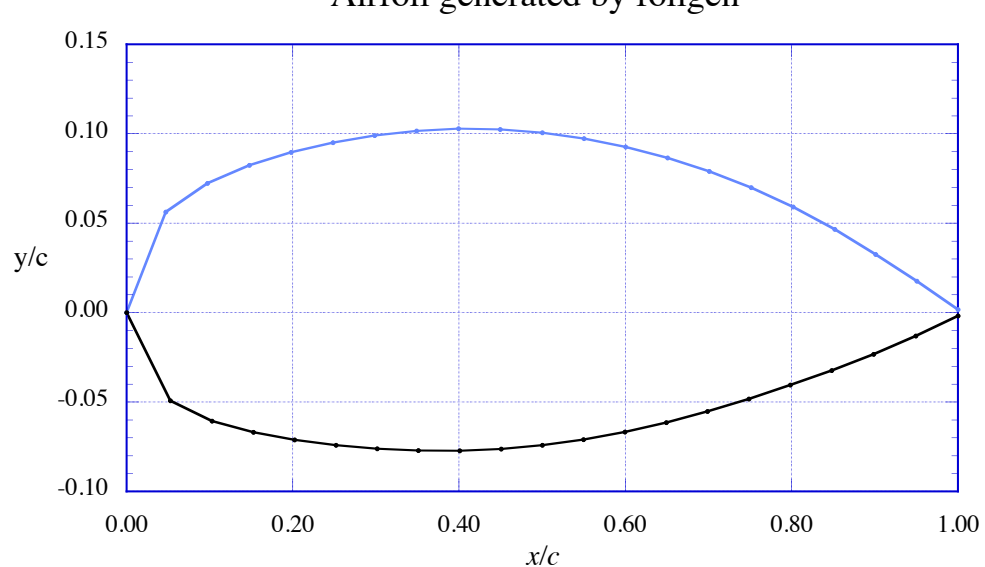

Airfoil generated by foilgen